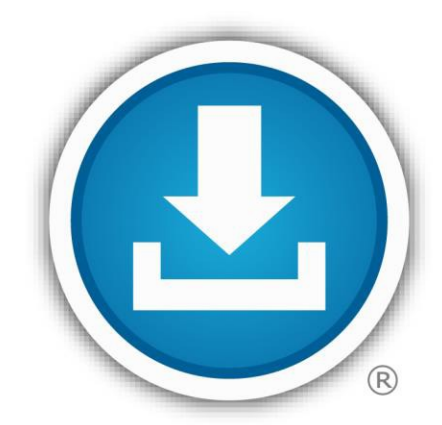

# **BlueButton Download/Share** my data

#### **For More Information**

Sign up to receive TOL News and Events Emails [https://public.govdelivery.com](https://public.govdelivery.com/accounts/USMHSDHSS/subscriber/new) [/accounts/USMHSDHSS/sub](https://public.govdelivery.com/accounts/USMHSDHSS/subscriber/new) [scriber/new](https://public.govdelivery.com/accounts/USMHSDHSS/subscriber/new)

> TOL Customer Service Available 24/7/365 1 (800) 600 9332

OCONUS Telephone Numbers located at "Contact Us"

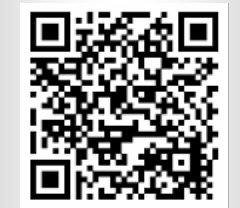

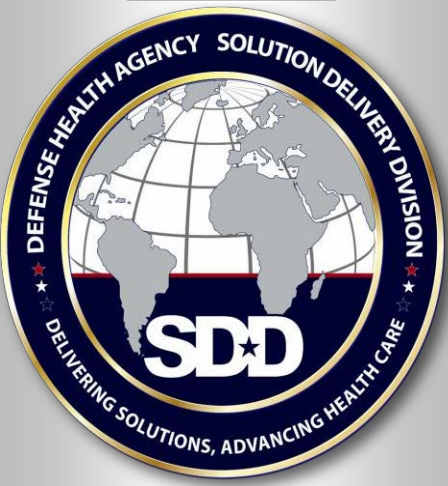

#### **What is the Department of Defense TOL Blue Button?**

The Department of Defense (DoD) Blue Button is hosted on TOL. You can login to TOL with your Common Access Card (CAC), Premium Department of Defense (DoD) Self-Service (DS) Logon, or Defense Finance and Accounting Services (DFAS) myPay credentials, to view, download, print, or share your available Personal Health Data (PHD). Blue Button PHD is extracted from AHLTA, the military's electronic health record.

#### **What are the benefits of the DoD TOL Blue Button?**

- Provides convenient access to your PHD
- Engages/encourages participation in your own health care
- Allows you to populate a Personal Health Record of your preference
- Enables data sharing with your family, care giver, DoD provider, non-DoD health care system or provider, or keep it as part of your personal records
- View portions of your personal health information (PHI) as stored in the military electronic health record (EHR)
- View immunizations for dependents under the age of 12

#### **What personal health data does the DoD TOL Blue Button provide?**

- Medication profile (DoD and VA data)
- Allergy profile (DoD and VA data)
- Problem lists (DoD and VA data)
- Encounters (DoD data only)
- Laboratory results (DoD and VA data)
- Radiology results (DoD and VA data)
- Vital signs (DoD and VA data)
- Immunizations (DoD AHLTA data only)

#### **What features does the DoD TOL Blue Button provide?**

- View all your available PHD or tailor a summary report
- Download, save, and print PHD in portable document format (.pdf) or text (.txt)
- Share your PHD in XML-formatted continuity of care document (CCD)\*
- Medications users can select prescription(s) for Refill to auto-populate the Rx numbers on the Rx Refill page. When the 'Refill checked prescriptions' is selected with the prescription(s) for refill, the Rx Refill page will display with the selected prescription(s)

\*See page 2 for CCD file sharing instructions

Visit TOL at [www.tricareonline.com](http://www.tricareonline.com/)

### **How do I download DoD Blue Button Personal Health Data from TOL?**

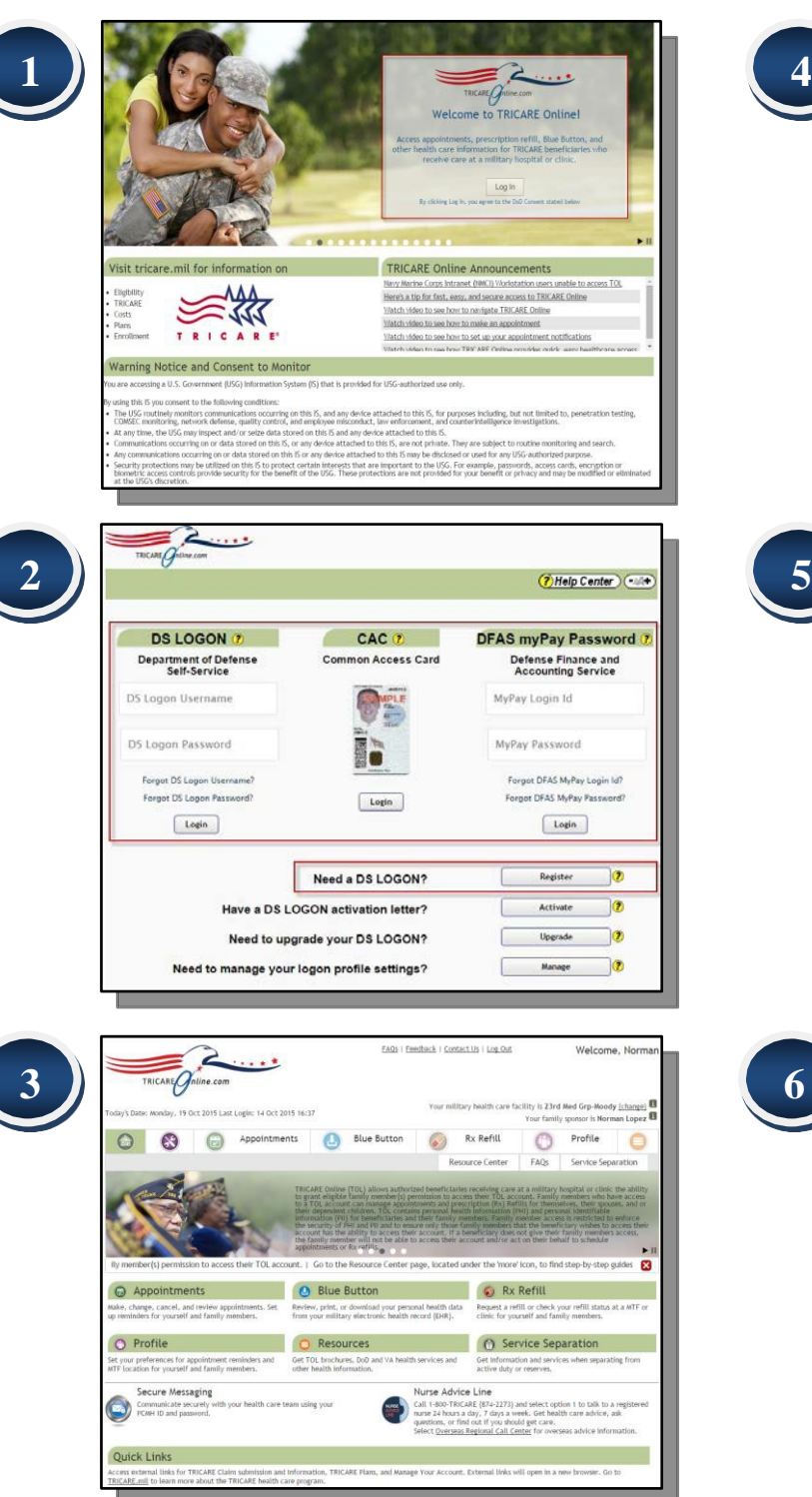

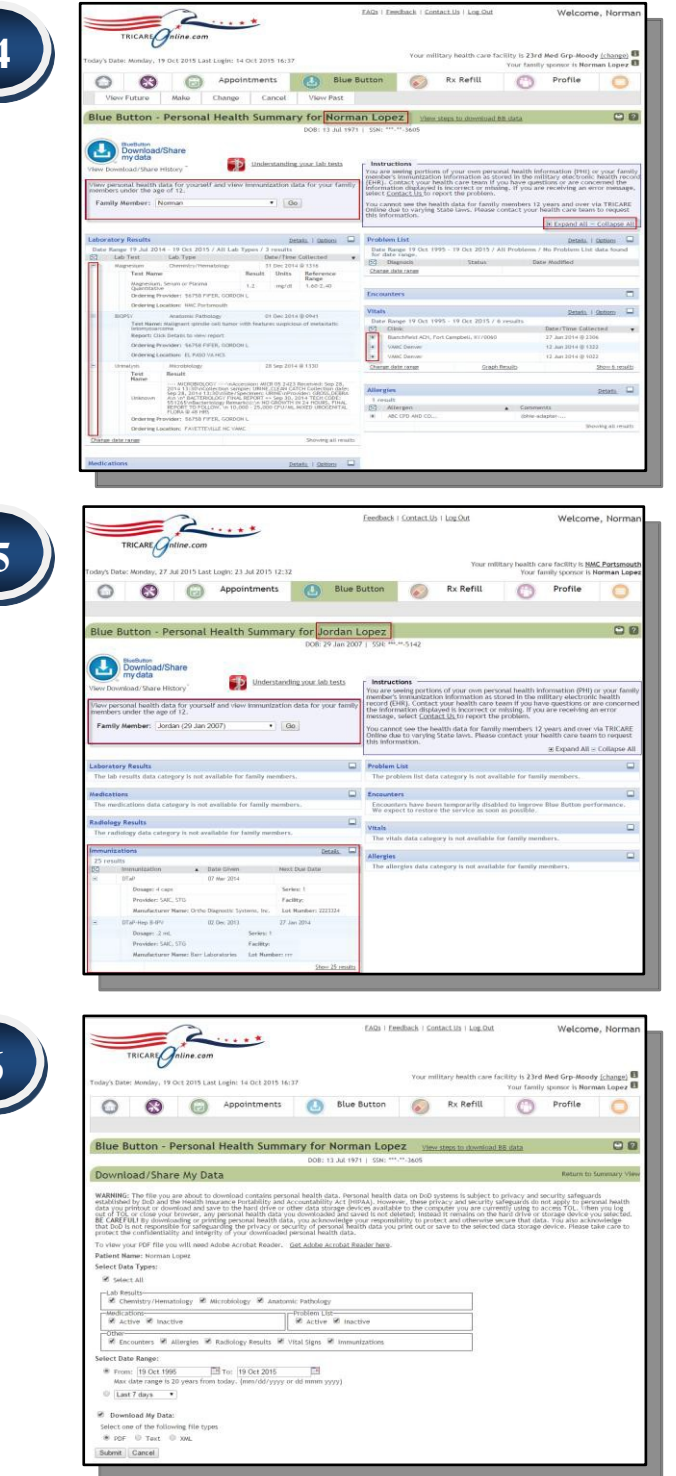

**1**

**2**

**3**

**4**

**5**

**6**

Go to [www.tricareonline.com](http://www.tricareonline.com/) and click "**Log in**".

- **Log in** with your **DS Logon Premium (Level 2), DoD CAC or DFAS myPay** credentials. If you do not have DS Logon credentials and would like to, click "**Register**".
- Click "**Blue Button**" on the TOL home page or top navigation bar access your personal health data.
- By default, TOL displays a summary of your personal health data. Select the "**+**" symbol to expand all of your personal health data. Select the "**-**" symbol to collapse all of your personal health data into a summary.
- Select a family member and press "Go" button to view and/or download Immunization data for your dependent.
- Select the "**Blue Button Download My Data**" icon to save personal health data to your computer or print. Specify the data types, date range, and file format to download your data.

### **How do I download my DoD CCD from TOL?**

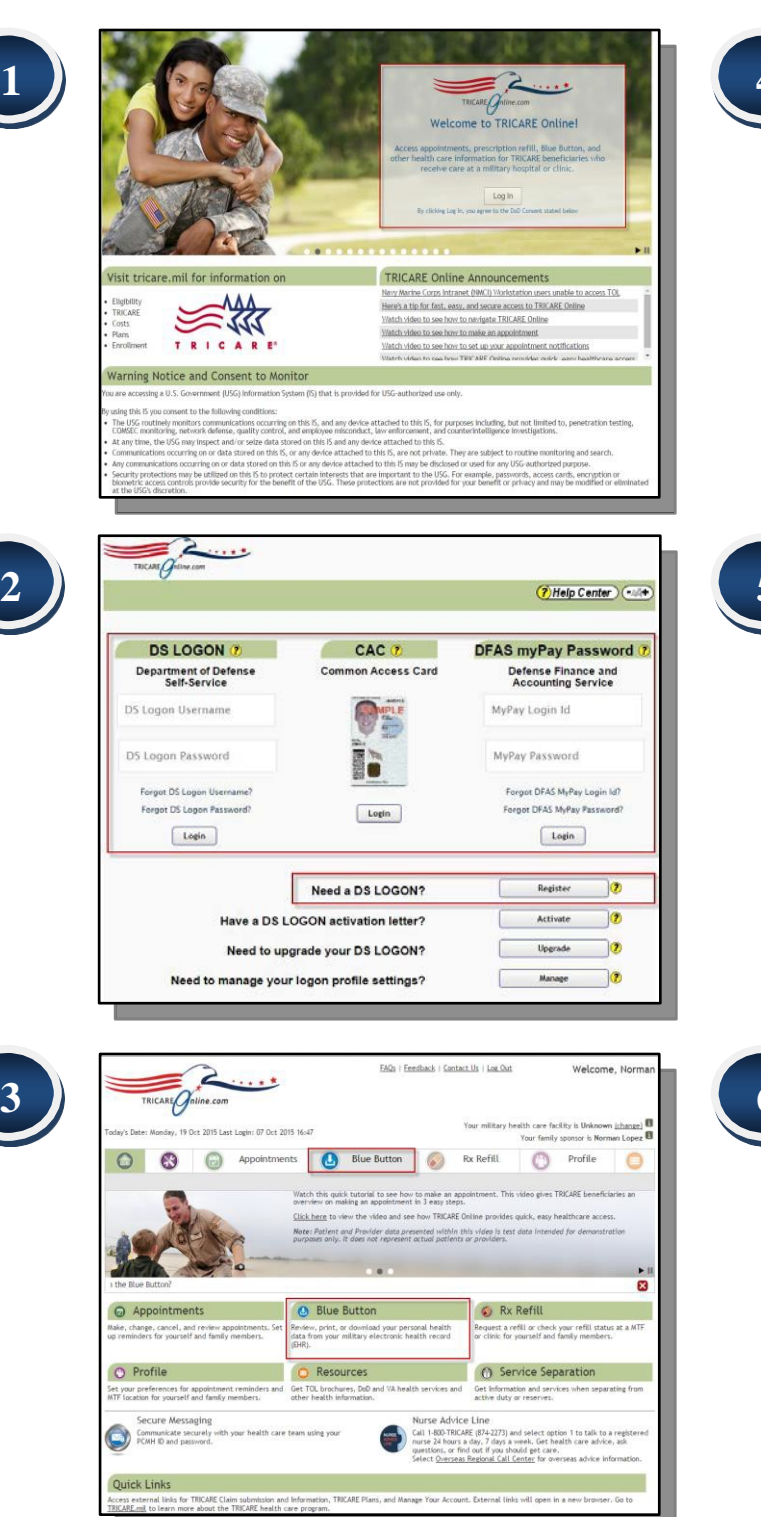

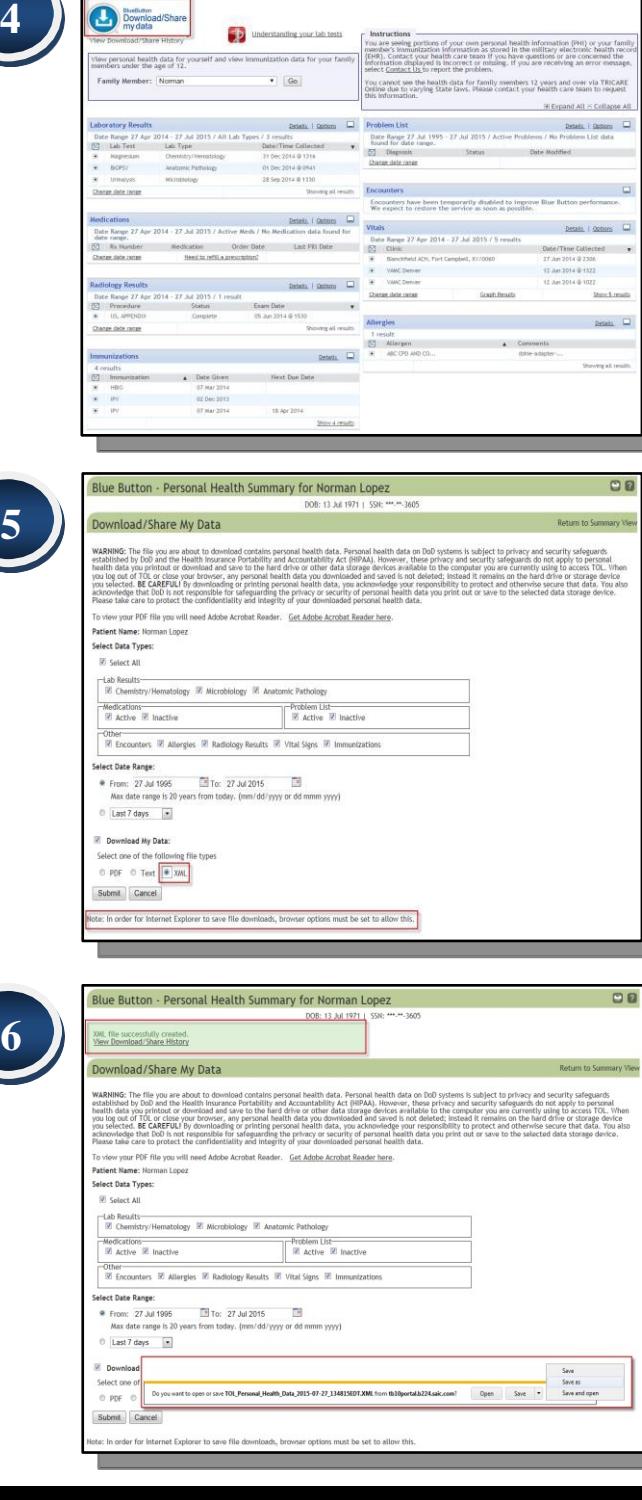

Go to [www.tricareonline.com](http://www.tricareonline.com/) and click **"Log In"**. **1**

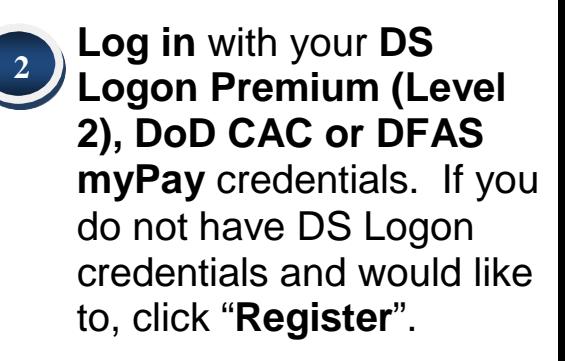

Click the **"Blue Button"**  on the TOL home page or top navigation bar to access your personal health data.

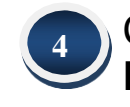

**3**

Click **"Blue Button Download My Data"**.

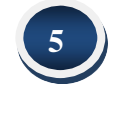

Select the data types and the date range that you want to download, then select "XML" to save your CCD file as XML format.

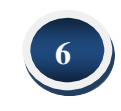

Select file location and click "Save" to save file.

# **How do I upload my DoD CCD into RelayHealth?**

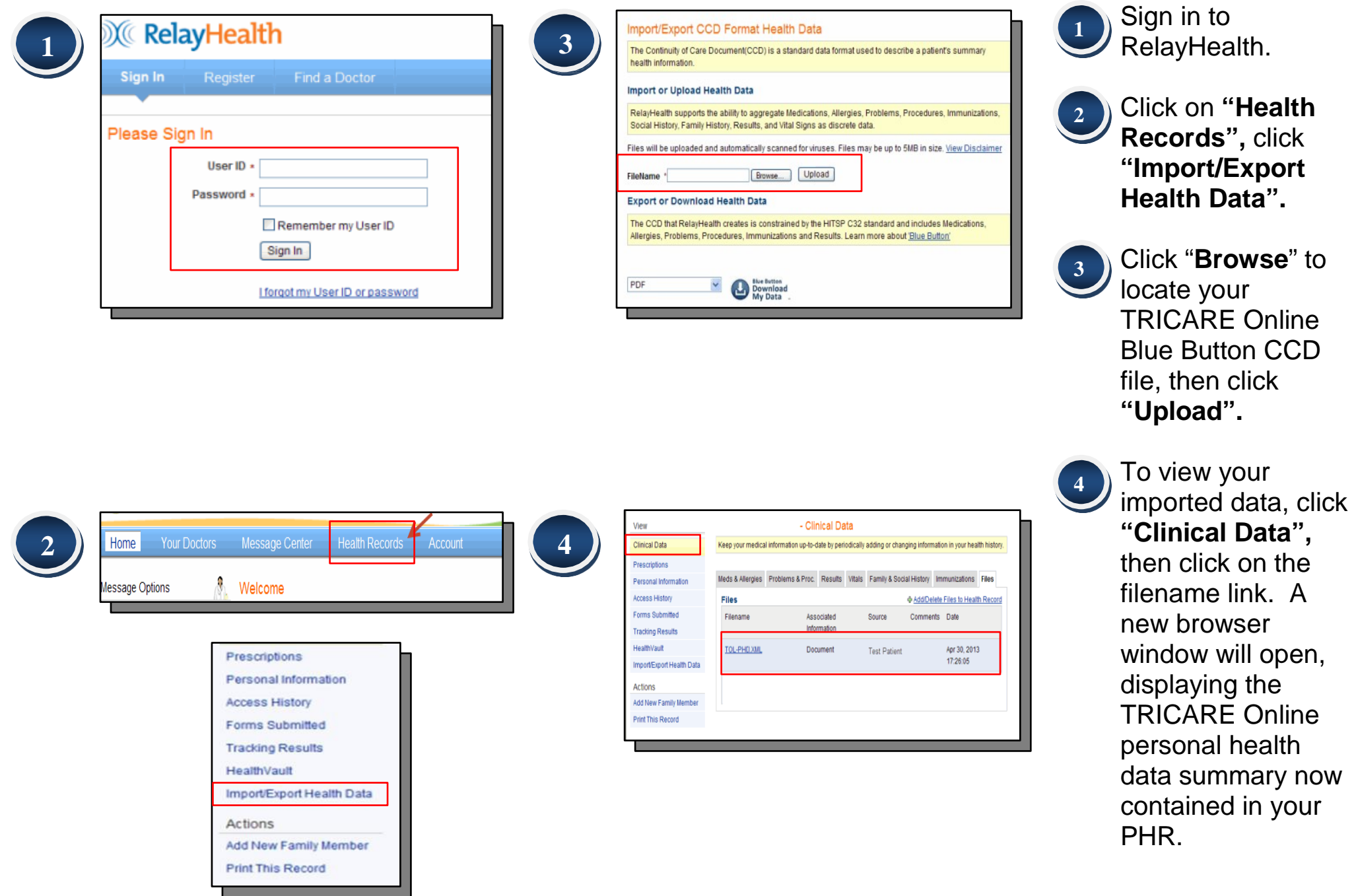

## **How do I upload my DoD CCD into Microsoft HealthVault?**

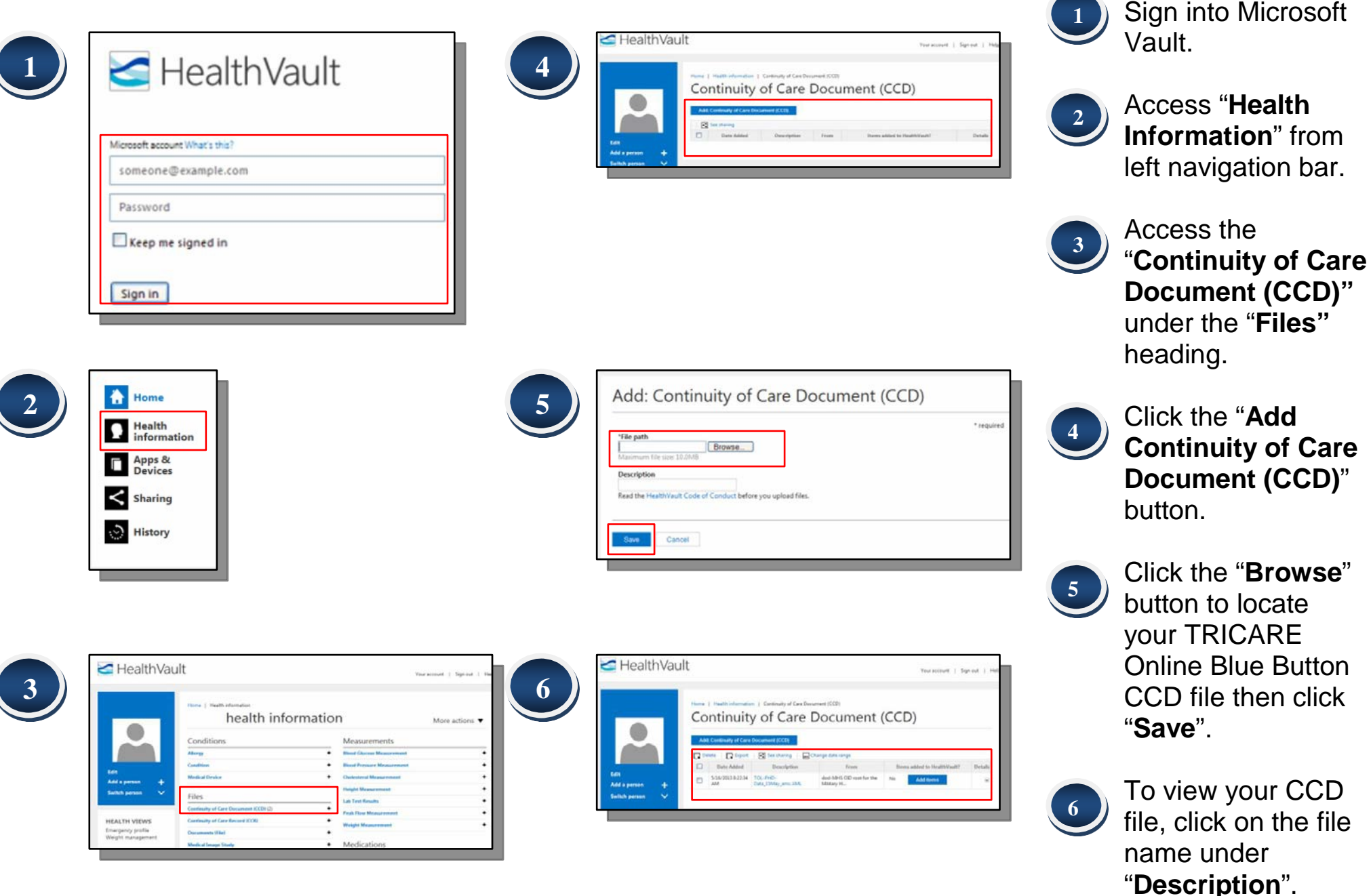